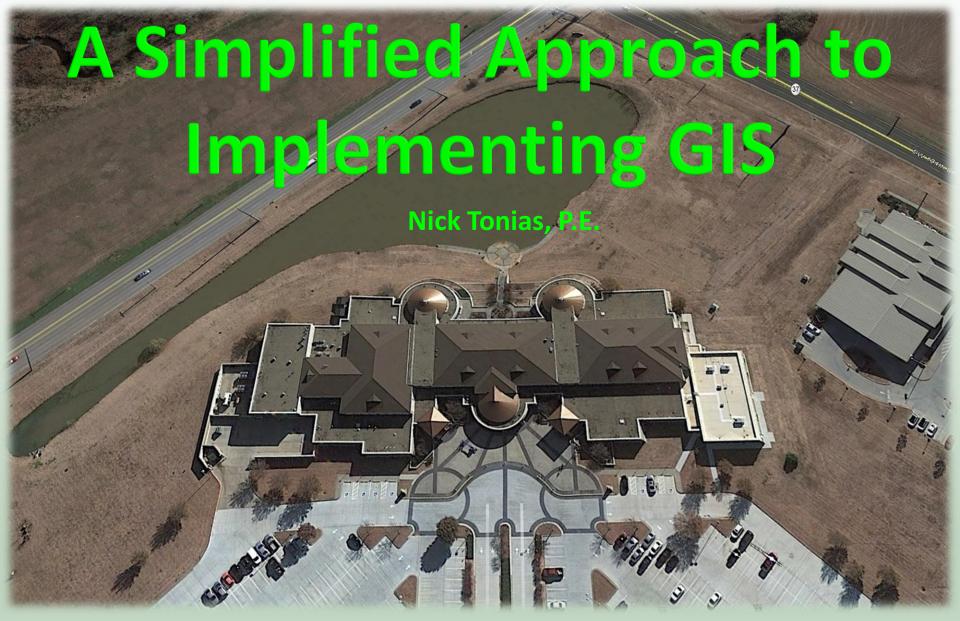

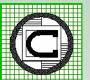

#### The CEDRA Corporation

- 1985 The CEDRA Corporation is established
- 1987 CEDRA begins a long standing relationship with Esri.
- 1993 CEDRA becomes an authorized Esri Business Partner and Developer.

CEDRA offers engineering/GIS solutions in the form of software and services to governmental agencies, engineering consultants, tax assessors, oil companies and various utility enterprises.

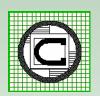

## Implementing a GIS

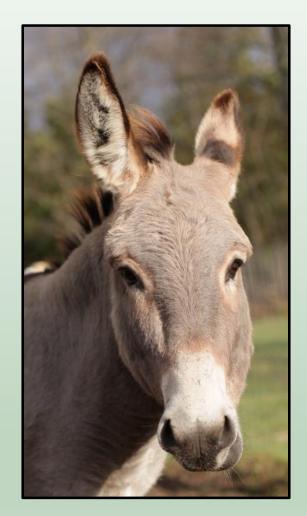

"If this going to be difficult, I'm gonna be a bit stubborn"

Proper Attitude and Commitment goes a long way in ensuring a successful implementation

## Implementation Approach

#### "What's the Plan"

- 1. Assess Hardware, Software, Data
- 2. GIS Database Design
- 3. GIS Database Development
- 4. GIS Viewer Development
- 5. GIS Deployment
- 6. Application Development
- 7. Application Deployment
- 8. Maintenance

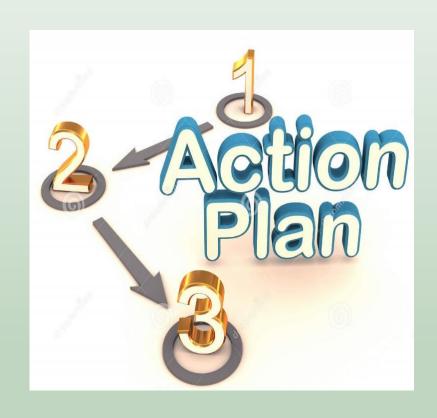

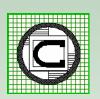

#### Step I

Assess Hardware, Software, Data

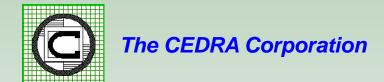

#### Assess Hardware, Software, Data

"A good carpenter makes use of the tools in their toolbox"

Step 1 is to figure out exactly what tools are available and what is missing

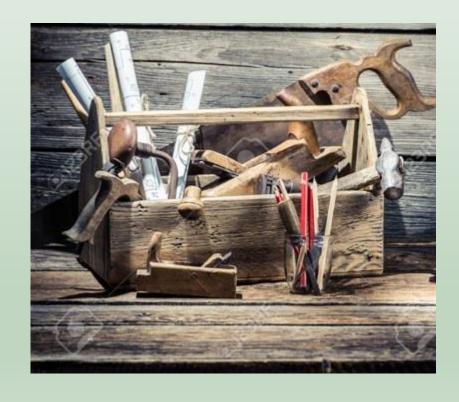

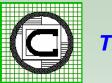

# Assess Hardware, Software, Data (cont'd)

- Type of Esri Software used (ArcGIS 10.x, ArcGIS Pro, ArcGIS Server, etc.)
- License Level (Basic, Standard, Advanced)
- Number of Licenses
- Utilization of ArcGIS Online
- Utilization of Collector, Survey 123
- Utilization of GPS Technology
- Hardware available for GIS Implementation

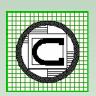

# Assess Hardware, Software, Data (cont'd)

#### **Minimum Requirements**

- ArcGIS (Basic)
- ArcGIS Online (Creator)
- 64 bit PC (the more powerful, the better)
- Printer(s) for reports and maps:
   Letter, Legal, Tabloid, D-size, E-size

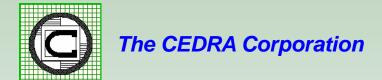

## Assess Hardware, Software, Data (cont'd)

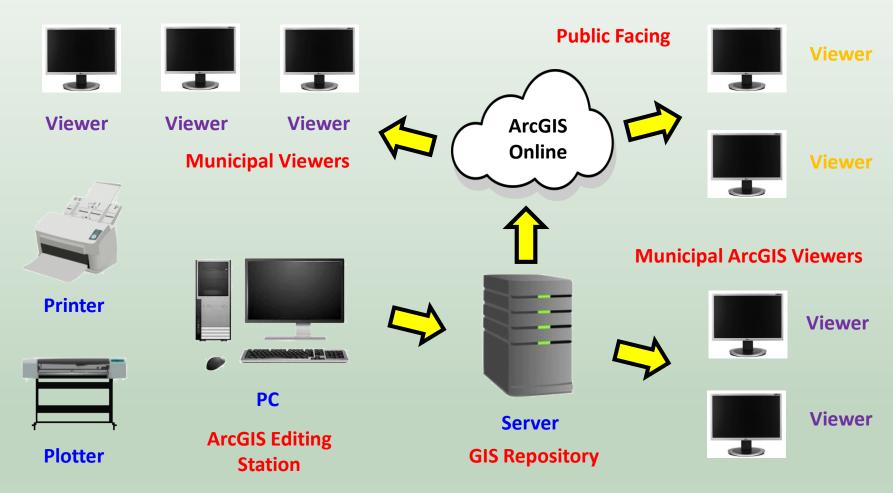

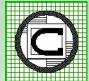

The CEDRA Corporation

22nd Annual OKSCAUG Conference 2019

#### **Assessment of Existing Records**

- Identify Departments to be considered in the GIS Development
- Availability of Aerial Photography & other Digital Information
- Department by Department Review
- Availability of Existing Plans (paper, digital, microfilm, etc.)
- Magnitude of Data (# drawings, # projects, hydrants, manholes, etc.)
- Condition of Existing Records (good, fair, poor)
- Existing Data Conversion Methodology to be used (COGO, Scanning, GPS, Combination)

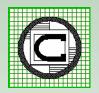

#### Step 2

#### **GIS Database Design**

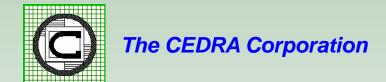

#### **GIS** Database Design

- Two Options for a database design:
  - Custom
  - Local Government Information Mode (LGIM)
- A Custom database design can be tailored to carry the data of most interest to the municipality.
- The LGIM is a very detailed and extensive database design for integrated multi-department use.
- For many municipalities the LGIM is much more extensive than what is required. As such, a custom database design is a preferred approach.

## GIS Database Design (cont'd)

#### **Sample Custom Database Design**

- File GeoDatabase Based
- Datasets and Feature Classes
- Tailored for Municipal Requirements
- Great Flexibility in Design of Datasets and Feature Classes
- Attribute names can be longer than 10 characters
- Supports Domains & Subtypes

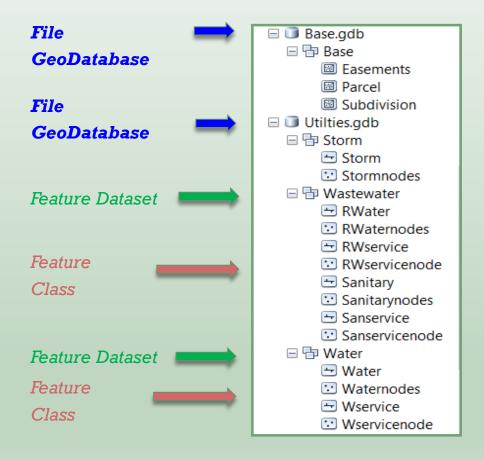

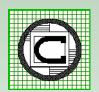

#### Step 3

#### **GIS Database Development**

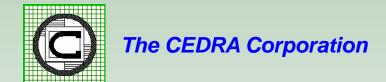

#### **GIS** Database Development

- Conversion of existing record data into a File Geodatabase
- In-house or Outsourced conversion
- If Outsourced, compare lump sum versus per feature pricing
- Identify priority of data layers to be converted (parcels, street centerlines, easements, waste water, water, storm water, electric, storm shelters, etc.)
- Months to Years to complete initial build followed by a maintenance program to keep the GIS database current

## GIS Database Development (cont'd)

#### **Converting Existing Record Information into a GIS**

The Desired Level of Accuracy (LOA) will control the method that is used

- Coordinate Geometry (COGO) transcription
- Heads-up Digitization
- Supplement with GPS information (valves, hydrants, manholes, inlets, etc.)
- Scanning Existing Drawings hyperlinked to GIS features
- Utilization of Survey 123 and/or Collector

#### GIS Database Development (cont'd)

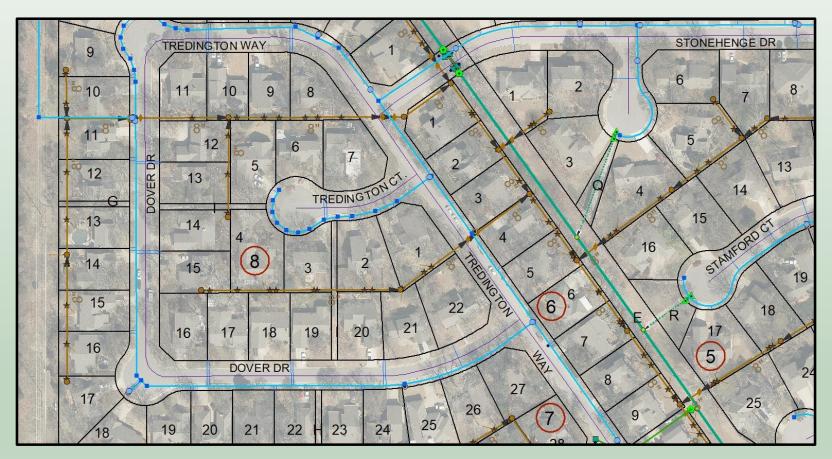

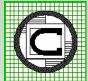

#### Step 4

#### **GIS Viewer Development**

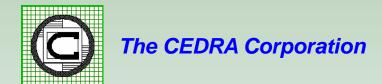

#### **GIS Viewer Development**

- Need an application for users to interact with the GIS database
- Two Options:
  - Custom developed, or
  - ArcGIS Online with Web App Builder
- Custom developed is time consuming and expensive. Typical custom application written in JavaScript using Esri's JavaScript API.
- ArcGIS Online with Web App Builder easy, powerful and requires configuration rather than actual development work.
- Design specific viewers based upon data (Parcels, Utilities, etc.)

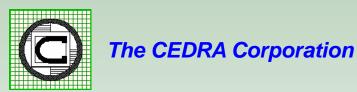

## GIS Viewer Development (cont'd)

Basic Functionality to include in a GIS Viewer:

Identify

**Basemap Gallery** 

Layer List

Legend

**Bookmarks** 

**Predefined Queries** 

Measure

Printing

**Address Location** 

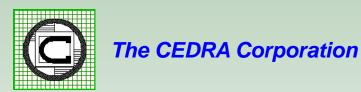

## GIS Viewer Development (cont'd)

#### **ArcGIS Online - Parcel Viewer Example**

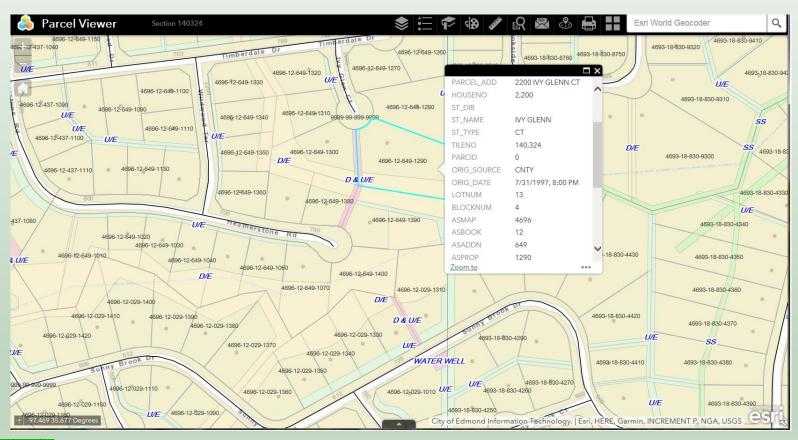

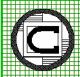

## GIS Viewer Development (cont'd)

#### **ArcGIS Online - Water System Viewer Example**

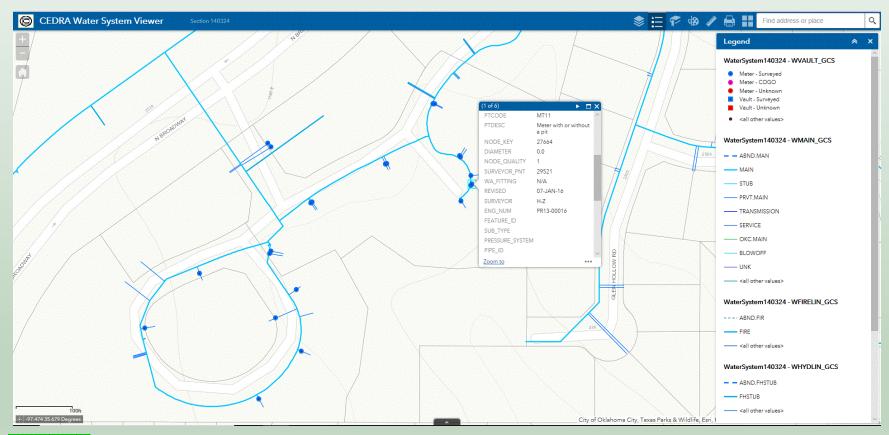

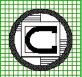

#### Step 5

#### **GIS Deployment**

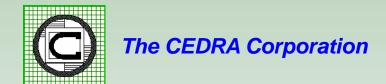

#### **GIS** Deployment

- Use ArcGIS Online to create groups and users.
- Make the GIS Viewer(s) available:

Internal Use

**Public Facing** 

- The GIS Viewer is launched by entering a URL or by clicking on a link on a web page.
- Using ArcGIS Online eliminates the need for the municipality to install an ArcGIS Server environment.

#### Step 6

#### **Application Development**

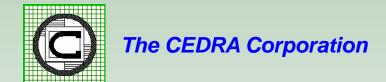

## **Application Development**

- Consult ArcGIS Solutions: https://solutions.arcgis.com/
- Decide which applications are desired and their priority:
   Field apps Editing apps Map Book Specialized apps
- Publish the services that will be consumed by the app:
   Feature Image
- Download and configure the app to consume the appropriate services.
- Test the application.
- Prepare documentation.

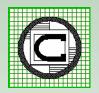

#### Step 7

#### **Application Deployment**

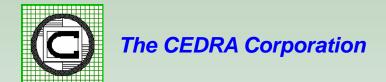

#### **Application Deployment**

- Make the application available to the appropriate users. This is accomplished by providing a URL address. Alternatively, the URL can be embedded in a web page for easy access.
- Determine if an application is to be kept internal or made accessible by the public.
- Provide training on use of the application.

## Application Deployment (cont'd)

Example of how an application can be embedded in a web page

Clicking on Zoning Map directs the user to a **URL** containing the app

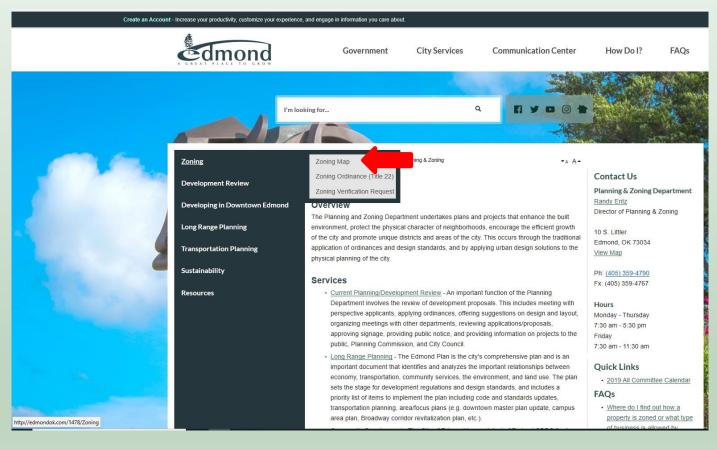

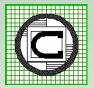

#### ArcGIS Solutions – Additional Maps and Apps of Interest a Municipality

CCTV Manager Use CCTV Manager to view CCTV condition data and associated videos and photos.

Watering Violations Enables field crews to log water conservation violations on a smartphone or tablet.

Lead Service Management Enables an organization to inform the public and internal stakeholders about the

status of lead in service lines.

Water Service Request Enables customers and the public to report issues with water, sewer, or

storm water infrastructure.

Water Restrictions Informs the public about watering restrictions, permitted water uses, and allowed

watering times by service area zone.

Water Leak Investigator Enables field staff to record the location and details of leaks.

Valve Exercising Enables utilities to capture valve exercising data on a smartphone or tablet.

Utility Isolation Trace Enables a utility to deploy a web application informing staff which valves

to close to isolate a main break and what customers and assets will be affected.

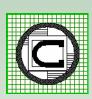

#### ArcGIS Solutions – Additional Maps and Apps of Interest a Municipality

Stormwater Construction Site Violation Enables field staff to record construction site storm water violations.

Sewer Service Lookup Helps the public determine if a utility's services are available at location.

Manhole Inspection Enables field staff to inspection manholes using a smartphone or tablet.

Outage Viewer A self service website for customers to look up water service outages at locations.

Proposed Water Design Enables users to rapidly lay out a proposed water network.

Main Break Notification Provides real time notifications and alerts of main breaks.

Leak Logger Analysis Provides tools to plan the placement of leak listening devices, manage device

collected data, and perform notifications for an identified leak.

Illicit Discharge Trace Enables utilities to find potential sources of storm water pollution by identifying

upstream business customers.

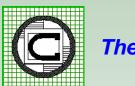

#### ArcGIS Solutions – Additional Maps and Apps of Interest a Municipality

Hydrant Maintenance Inspection Enables utilities to use a smartphone or tablet to perform fire hydrant

inspections.

Drinking Water Advisory Enables utilities to communicate with the public about drinking water

alerts and advisories.

Backflow Inspection Enables field crews to inspect backflow prevention devices.

Map Change Request Enables staff to log discrepancies between a utility's maps and reality I

the field.

Capital Improvement Plan Capital Improvement Plan can be used by the general public and other

interested parties to review projects included in the Capital Improvement

Plan.

Capital Project Review Capital Project Review can be used by plan review staff to examine proposed

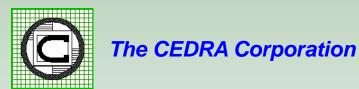

#### ArcGIS Solutions – Additional Maps and Apps of Interest a Municipality

| Capital Improvement Planning | Estimate the costs of capital improvement projects and share results with |
|------------------------------|---------------------------------------------------------------------------|
|                              |                                                                           |

organization.

Capital Project Reports Capital Project Reports can be used by project leads to communicate the

schedule, cost, and quality of active capital projects to executives.

Capital Project Dashboard Capital Project Dashboard can be used by public works executives t

monitor the status of active capital projects in their community.

Capital Project Locator Capital Project Locator can be used by the general public and other

interested parties to review the status of capital projects under

construction in their community.

Capital Project Plans Capital Project Plans can be used by project leads to organize new capital

project plans and revise project information during the planning process.

Adopta Adopta can be used by government agencies and other organizations to

engage the public in the maintenance of natural and man-made assets.

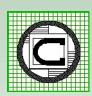

## Step 8

#### Maintenance

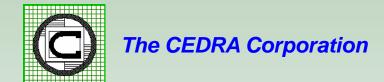

#### **Maintenance**

- The value of a GIS is directly tied to how current it is.
- Updates to the GIS need to be made continuously (daily, weekly, monthly).
- As with the underlying GIS data, the applications will also need to be maintained.
- Maintenance can be performed in-house or out-sourced.

#### **Maintenance - Inhouse**

- Dedicated staff who are trained and interested in updating the GIS.
- Work in a temporary environment, when the updates are complete then update the GIS repository.
- QA/QC procedures to validate the data.

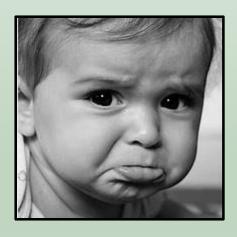

**Negative Attitude** 

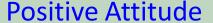

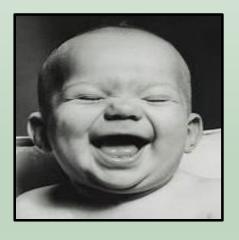

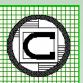

#### **Maintenance - Outsourced**

- Same as with inhouse maintenance with the addition of:
- Develop a means of transferring data between client and contractor such as a secure FTP site.
- Develop a regular schedule for submission and delivery of data.

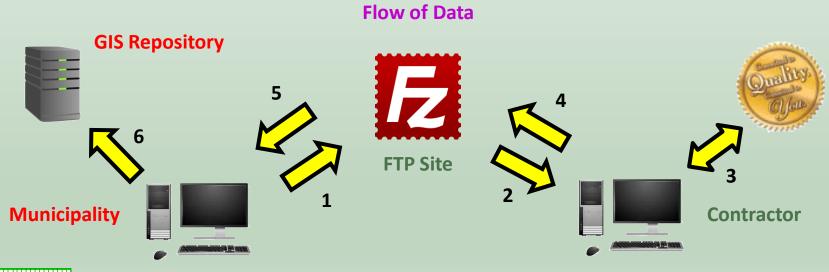

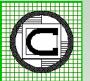

The CEDRA Corporation

22nd Annual OKSCAUG Conference 2019

#### Thank you!

# Questions And Answers